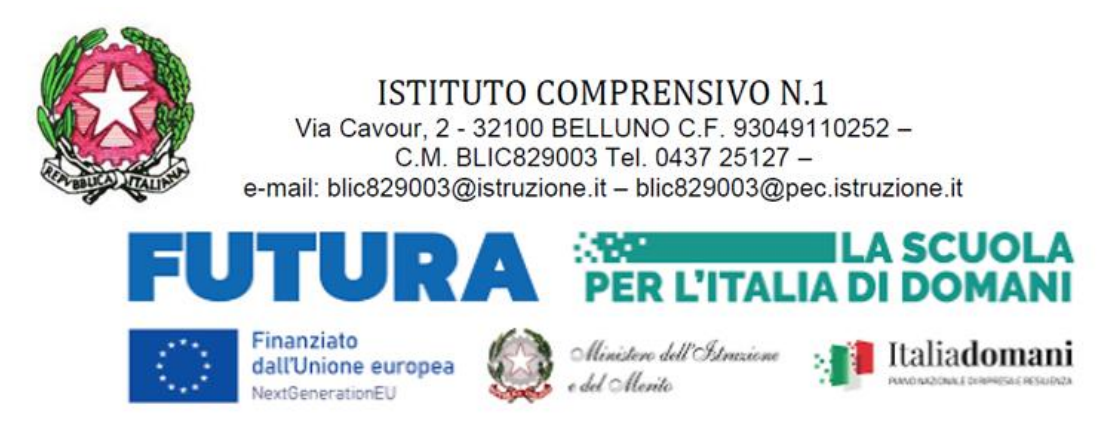

C370

Belluno 25 gennaio 2024

Al personale dell'IC 1 Belluno e p/c al tecnico informatico

**OGGETTO: PROGETTO "Animatore digitale: formazione del personale interno - percorso n.1 livello base**

Si porta a conoscenza del personale scolastico dell'IC 1 Belluno che in data inizierà il corso di formazione dal titolo "**Gestione account, comunicazione, creazione e gestione documenti con le app della piattaforma in adozione presso l'IC 1 Belluno (ATA e docente)"**.

**ID del percorso** ID: 222079

**Livello di ingresso: A1 Novizio/base/conosce e utilizza in modo elementare** 

**Destinatari**: Collaboratori scolastici, personale amministrativo e docente.

**Luogo di svolgimento**: Istituto Comprensivo Belluno 1, via Cavour, 2 Belluno, SSPG "S. Ricci"

**Durata**: 4 ore per un totale di 2 incontri

n. posti 10

#### **Date e orari degli incontri**:

- giovedì 8 febbraio ore 17.00 19.00
- giovedì 15 febbraio ore 17.00 19.00

**Descrizione:** Obiettivo del corso è quello di preparare all'utilizzo della piattaforma istituzionale e dei principali programmi a essa collegati al fine di migliorare il livello di comunicazione, la gestione dei documenti, la collaborazione tra i membri del personale della scuola.

Il corso è rivolto a tutti gli ordini scolastici, ma in particolare al personale ATA, ha lo scopo di fornire le nozioni essenziali per utilizzare la più diffusa piattaforma digitale per la didattica durante la propria attività quotidiana. Passeremo in rassegna i diversi strumenti a disposizione con esempi pratici di uso quotidiano. Il corso si articola in tre moduli da due ore ciascuno.

Saranno presentati con modalità teorica e laboratoriale alcuni esempi pratici di utilizzo di Google Workspace for Eucation: Gmail, Drive, Calendar, note di Keep, Lens, al fine di snellire, velocizzare e migliorare attività lavorative di tutto il personale, sia docente sia ATA, e per realizzare una comunicazione sempre più efficace ed efficiente. Si lavorerà sulla creazione e gestione di un documento di testo.

**Macroargomento**: transazione digitale

### **Area DigCompEdu**

- 1. Coinvolgimento e valorizzazione professionale
- 2. Risorse digitali

### **PROGRAMMA**

- Principi generali della piattaforma e raccomandazioni per un uso sicuro e conforme, utilizzo del sistema di posta elettronica d'Istituto, Configurazione corretta del browser e dei dispositivi mobili.
- Il sistema di drive virtuale della piattaforma, creazione, condivisione e gestione di documenti, fogli, presentazioni.
- Utilizzo dei calendari e prenotazione delle risorse; prendere nota con Keep, altri sistemi di comunicazione: chat e spazi.

Il corso si svolgerà in presenza presso i locali dell'istituto comprensivo IC 1 Belluno, aula di informatica della SSPG "S. Ricci".

### **Relatore:** prof.ssa Silvia Carlesso

Le iscrizioni ai corsi di formazione potranno essere effettuate dal 24.01.24 al 06.02.24, mediante credenziali del Sistema Pubblico di Identità Digitale (**SPID**) o Carta di Identità Elettronica (**CIE**) al seguente link[:](https://scuolafutura.pubblica.istruzione.it/) <https://scuolafutura.pubblica.istruzione.it/>

Per chi riscontrasse delle difficoltà d'accesso è possibile rivolgersi in segreteria, previo appuntamento, o dall'Animatore Digitale dell'IC 1 Belluno.

Link alla pagina del percorso

[https://ic1belluno.edu.it/tipologia-circolare/circolari-per-docenti-e-personale](https://ic1belluno.edu.it/tipologia-circolare/circolari-per-docenti-e-personale-ata/)[ata](https://ic1belluno.edu.it/tipologia-circolare/circolari-per-docenti-e-personale-ata/)/

# **COME ISCRIVERSI E PARTECIPARE AI PERCORSI FORMATIVI**

- 1. Accedere alla Piattaforma Scuola Futura [\(https://scuolafutura.pubblica.istruzione.it/\)](https://scuolafutura.pubblica.istruzione.it/).
- 2. Accedere all'area riservata le proprie credenziali di accesso o autenticarsi con SPID, CIE o eIDAS.
- 3. Accedere alla sezione "TUTTI I PERCORSI".
- 4. Nella colonna di sinistra ricercare il percorso formativo di interesse inserendo in "Cerca per" l'ID Percorso 222079
- 5. cliccare sul link "Candidati"
- 6. "Organizzatori".
- 7. Cliccare su "CANDIDATI" relativo ai percorsi formativi di interesse. La candidatura potrà assumere uno dei seguenti stati:
- Candidatura in attesa di conferma: la richiesta di iscrizione al percorso formativo è stata inviata e si deve attendere la conferma dell'accettazione da parte dell'IC 1 Belluno.
- Candidatura confermata: la richiesta di iscrizione al percorso formativo è stata accettata. L'utente potrà seguire il percorso quando lo stesso sarà attivo.
- Candidatura in riserva: la richiesta di iscrizione è stata accettata, ma i posti disponibili per il percorso formativo sono esauriti. Nel caso in cui uno dei candidati ammessi rinunci alla partecipazione, il candidato con riserva potrà prendere il suo posto.
- Candidatura non confermata: la candidatura del percorso formativo è stata rifiutata.
- Posti esauriti: non è possibile iscriversi al percorso formativo.

N.B.: la conferma dell'iscrizione arriverà via e-mail al termine del periodo di iscrizione fissato al 06.02.2024.

## **ATTESTATO**

Una volta superato il percorso, nella sezione "I MIEI PERCORSI" sarà possibile cliccare sul pulsante "SCARICA L'ATTESTATO" per scaricare il certificato di partecipazione.

> La Dirigente scolastica FATIMA PALAZZOLO

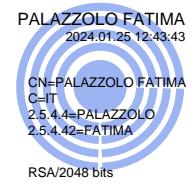

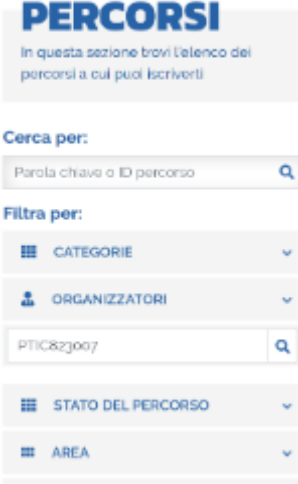

**TUTTII**